## **Power Commander V**

## **Individuazione e Risoluzione problemi funzionamento Cambio Elettronico**

Installare sensore e collegarlo all'unità PCV (o al modulo QEM) e abilitare la funzione come da istruzioni fornite con il sensore, e provare la moto

## **Casistiche :**

**1)** Azionando il sensore non si avverte alcun taglio di corrente.

**2)** Azionando il sensore si avverte il taglio di corrente, il cambio marcia funziona solo ai bassi regimi ma non agli alti regimi.

**3)** Azionando il sensore il cambio marcia avviene agli alti regimi ma non ai bassi regimi e non si avverte il taglio di corrente.

**4)** Azionando il sensore si avverte il taglio di corrente, il cambio marcia avviene solo ai bassi o alti regimi e non ai medi regimi.

**5)** Azionando il sensore si avverte il taglio di corrente in ritardo ovvero quando si rilascia la leva.

**6)** Il taglio di corrente non avviene sempre, o avviene troppo tardi, o avviene solo se azionando con molta forza la leva cambio.

**7)** Il taglio di corrente avviene troppo presto o non appena si sfiora la leva cambio.

**8)** Si avvertono tagli di corrente casuali.

## **Soluzione dei problemi :**

**1)** Funzione non abilitata nell'unità PCV o impostazione " Switch Input " errata.

Verificare la presenza della spuntatura nella finestra delle impostazioni, menu : **Power Commander Tools > Configure > Feature Enables & Input Selections** :

Verificare che i fili Blu e Verde siano inseriti e ben fissati negli input 4 (blu) & 5 (verde) dell'unità PCV ( **Switch input 2** )

In caso di installazione con modulo QEM i due fili dal sensore devono essere fissati alla coppia di fili (verde e blu) più grossi e corti del modulo QEM stesso (se non dotato di connettore), e la coppia di fili (verde e blu) più lunghi e sottili agli input 4 (blu) & 5 (verde) del PCV. Riferirsi alle istruzioni specifiche del modulo QEM.

- Fili non correttamente fissati.

Verificare che siano fissati correttamente alla morsettiera dell'unità PCV (non del Modulo Accensione) e negli input corretti. Tirare i fili verso l'esterno con delicatezza a conferma che non si sfilino.

**PDV** Feature Selections **Primary Module** 0n/0ff Feature Switch Configure Map Switch Switch Input 1 п Configure **Quick Shifter** Switch Input 2 М Configure **Accel Pump** No Switch Required Configure П **Startup Fuel** No Switch Required π Configure **Rev X-tend** No Switch Required П Configure **Auto Tune Switch** п Switch Input 1 Configure  $\ddotmark$ **Auto Tune** No Switch Required Configure г Motore - (Bianco da IMV) A<mark>nalogico 0-5v</mark><br>( Temp, Press, o Sensore Marcia ] Velocità massa - Input 2 (Cambio Elettronico) · Input 2 (Cambio Elettronico) massa\_\_ Input 1 (Selettore Mappe) Input 1 (Selettore Mappe)

Nota: All'interno dei fori della morsettiera c'è un sottile strato di spugna protettiva che deve essere preventivamente forato.

- Sensore difettoso o inadatto (marca non Dynojet). Controllo del sensore.

Verificare il corretto funzionamento del sensore. Posizionare i due puntali di un multimetro sulle viti della morsettiera sul retro del PCV che fissano i due fili (verde e blu dal sensore).

In alternativa toccare direttamente i due fili verde e blu dal sensore con i puntali del multimetro. Impostare il multimetro nella modalità per verificare la continuità elettrica e azionare il sensore. Si deve notare la variazione di stato :

da NON CONTINUITA' a CONTINUITA' Per i sensore con circuito Normalmente aperto da CONTINUITA' a NON CONTINUITA' Per i sensore con circuito Normalmente chiuso Sensori: 4-101, 4-102, 4-103, 4-104, 4-105, 4-113, 4-114, 4-115, 4-116, 4-117 (circuito normalmente aperto)

Con sensore a riposo = nessuna continuità  $Con$  sensore azionato = ci deve essere continuità

Sensori: 4-113c, 4-114c 4-115c, 4-116c (circuito normalmente chiuso)

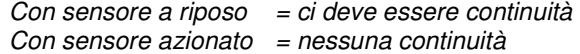

- Problema al modulo QEM :

Con la presenza del modulo QEM il sensore viene collegato al modulo QEM stesso e non all'unità PCV. Con il motore acceso e la frizione azionata, sollecitare il sensore e verificare che al momento dell'azionamento :

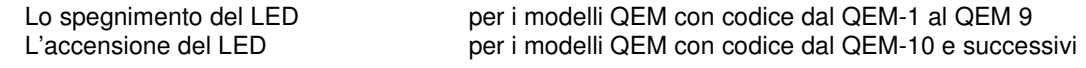

**2)** Problema che si verifica prevalentemente nelle moto con 4 cilindri e 8 iniettori.

Manca un modulo aggiuntivo (QEM, SFM o Modulo Accensione).

Modulo aggiuntivo presente (SFM o Modulo Accensione) ma non sincronizzato.

Modulo aggiuntivo presente (SFM o Modulo Accensione) ma firmware non corretti su PC5 o Modulo. Modulo aggiuntivo in errore (spia Status rossa lampeggiante).

Modulo aggiuntivo presente ma non collegato al PC5 tramite cavo CAN, o connettore CAN mancante. Il cavo di collegamento CAN fra PcV e modulo SFM o Modulo Aggiuntivo non è collegato o non lo è correttamente. Verificare il collegamento.

Il connettore terminale CAN non è stato installato. Installare il connettore terminale CAN fornito con la confezione del modulo aggiuntivo.

Verificare la presenza del cavo CAN e del Connettore CAN

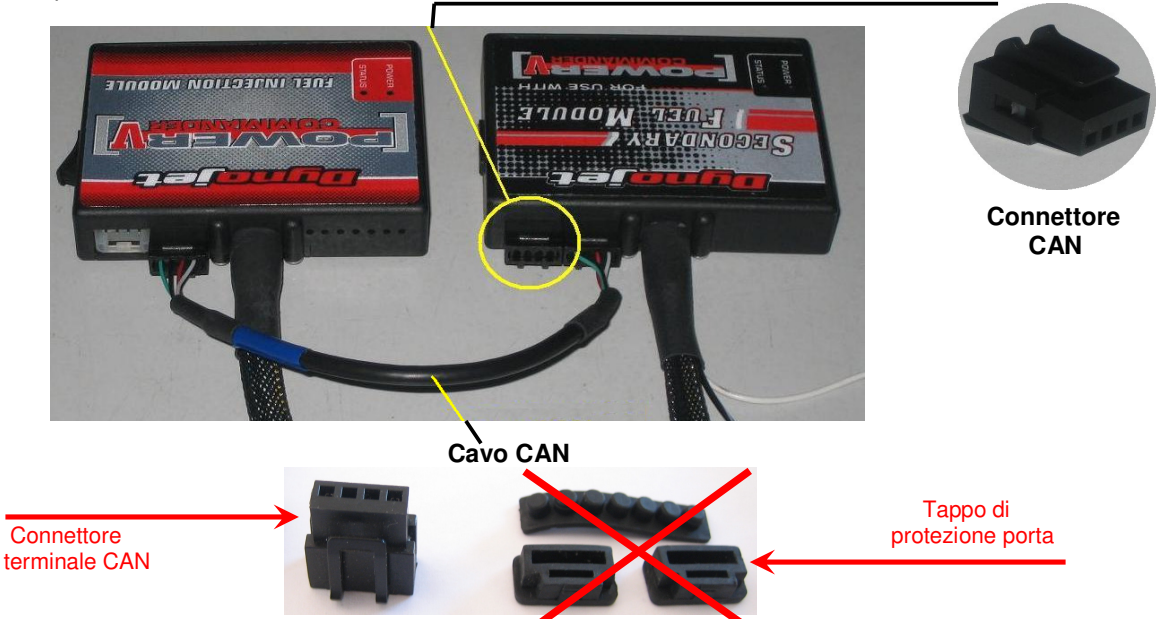

Impostazione errata nel campo " Kill Mode " della configurazione del PC5 (riferirsi alle istruzioni del punto 3 della lista dei manuali di utilizzo : http://www.powercommander.it/it/manuali\_utilizzo\_pcV.php

**3)** L'unità Power Commander è stata collegata erroneamente agli iniettori superiori.

**4)** Situazione comune sulle moto Ducati con iniettori posizionati sopra i cornetti di aspirazione. In questo caso è consigliato utilizzare una centralina per taglio corrente sulle bobine tipo E4-120.

**5)** Cambiare l'impostazione software da Normally Closed a Normally Open e verificare l'abbinamento sensore NC o NA / QEM. Riferirsi alle istruzioni del punto 3 della lista dei manuali di utilizzo : http://www.powercommander.it/it/manuali\_utilizzo\_pcV.php

**6)** Asta di rinvio non in asse. Verificare che l'asta lavori parallela all'asse della moto.

**7)** Leveraggio del cambio sfavorevole. Verificare che fra asta/leva e asta/millerighe gli angoli siano di circa 90 gradi.

**8)** Problema riscontrato prevalentemente su modelli Aprilia per via di interferenze rilasciate da dispositivi presenti sulla moto (non schermati). Schermare il cavo del sensore.